↘ **Speakers: Filippo Bosi** ↘ **Fulvio Di Maria** ↘ **Lorenzo Manzoni** ↘ **Stefano Monti** ↘ **Luca Poli**

↘

**Bologna, 27/05/2016**

**Docker Ecosystem and Tools**

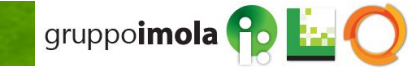

# **Agenda**

- 1. **Containers & Docker ecosystem**
	- **1.1. Docker basics**
	- **1.2. Docker basics hands on**
	- **1.3. Docker-compose**
	- **1.4. Docker-compose hands on**
- **2. Docker for developers** 
	- **2.1. Integrating Maven and Docker repeatable and scalable development/testing infrastructure**
	- **2.2. Integrating Maven and Docker hands on**
- **3. Scaling to a (private, open-source) cloud**

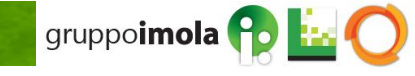

### **Reference templates**

git clone <http://git.imolinfo.it/Unibo/docker-seminar-templates.git>

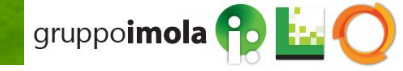

# **Agenda**

### 1. **Containers & Docker ecosystem**

### **1.1. Docker basics**

- **1.2. Docker basics hands on**
- **1.3. Docker-compose**
- **1.4. Docker-compose hands on**
- **2. Docker for developers** 
	- **2.1. Integrating Maven and Docker repeatable and scalable development/testing infrastructure**
	- **2.2. Integrating Maven and Docker hands on**
- **3. Scaling to a (private, open-source) cloud**

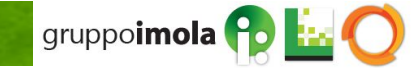

### **Virtualization vs Containerization 1.1**

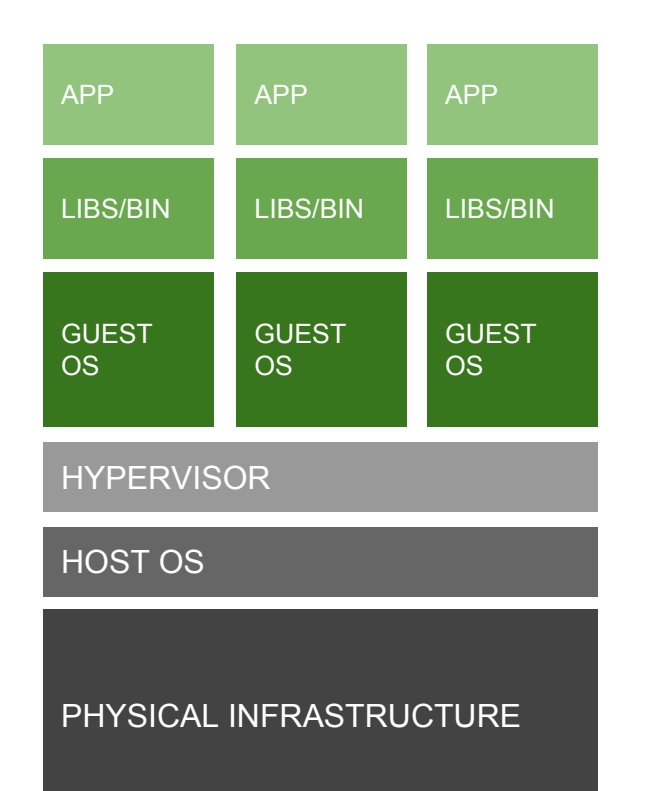

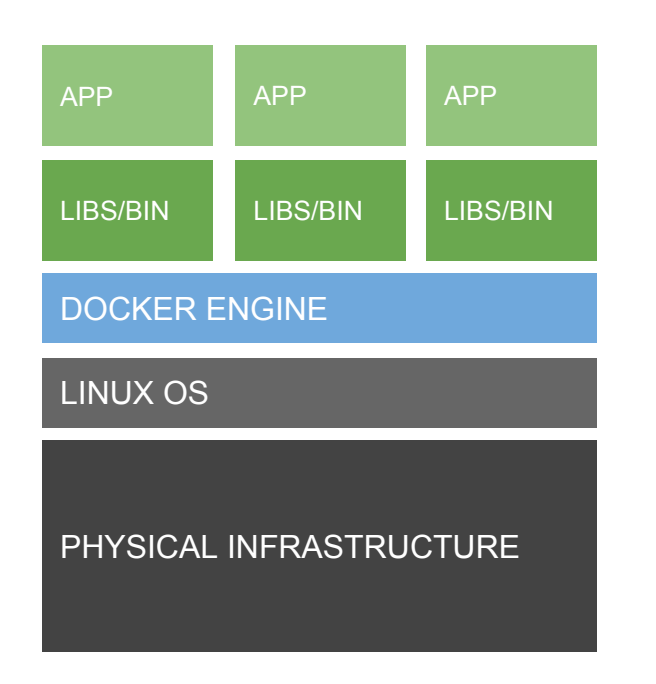

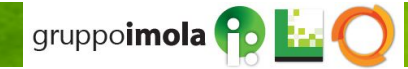

# **Virtualization vs Containerization 1.1**

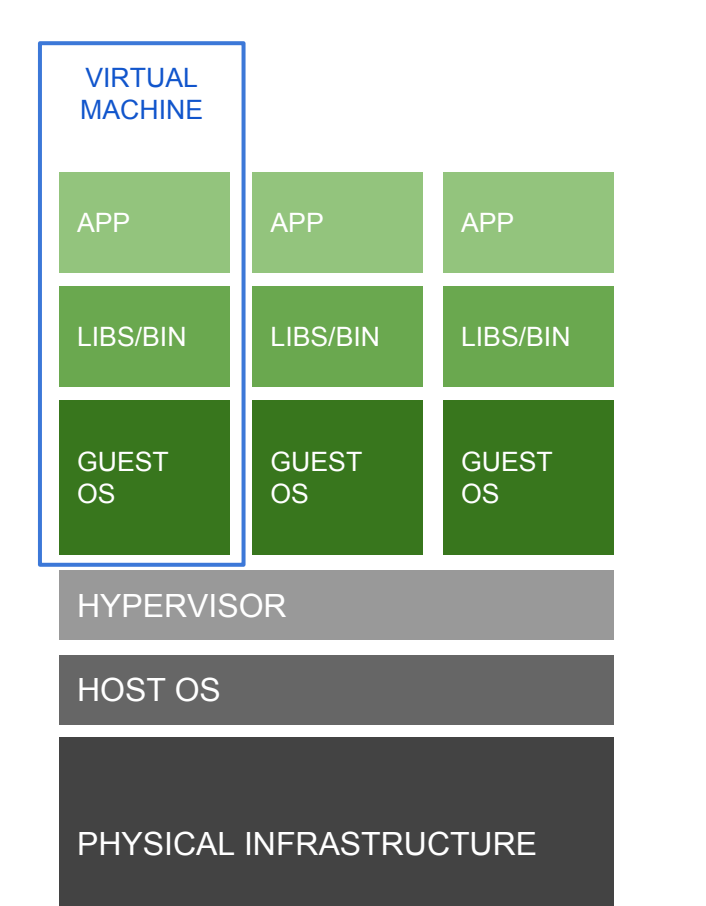

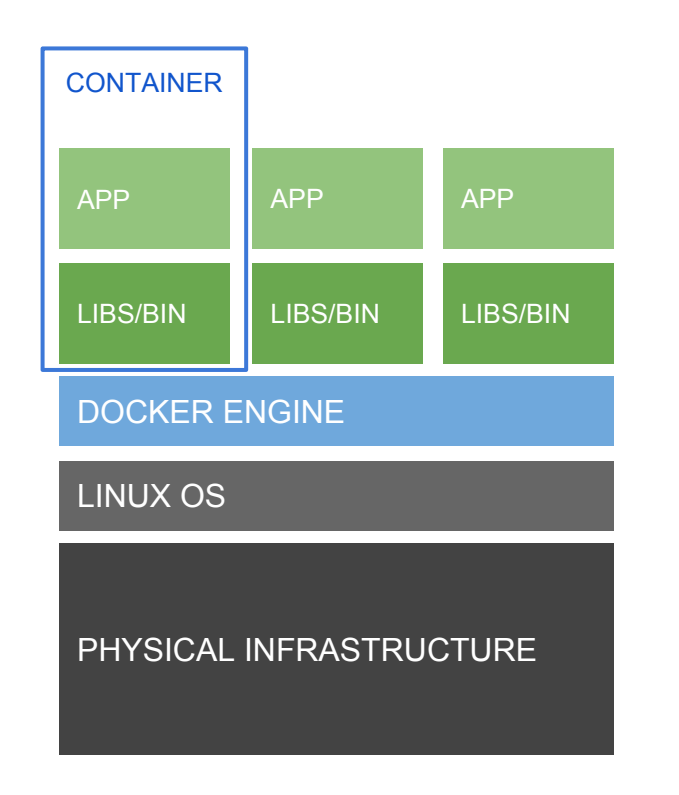

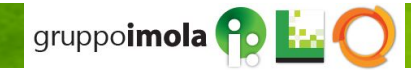

# **Docker flavors 1.1**

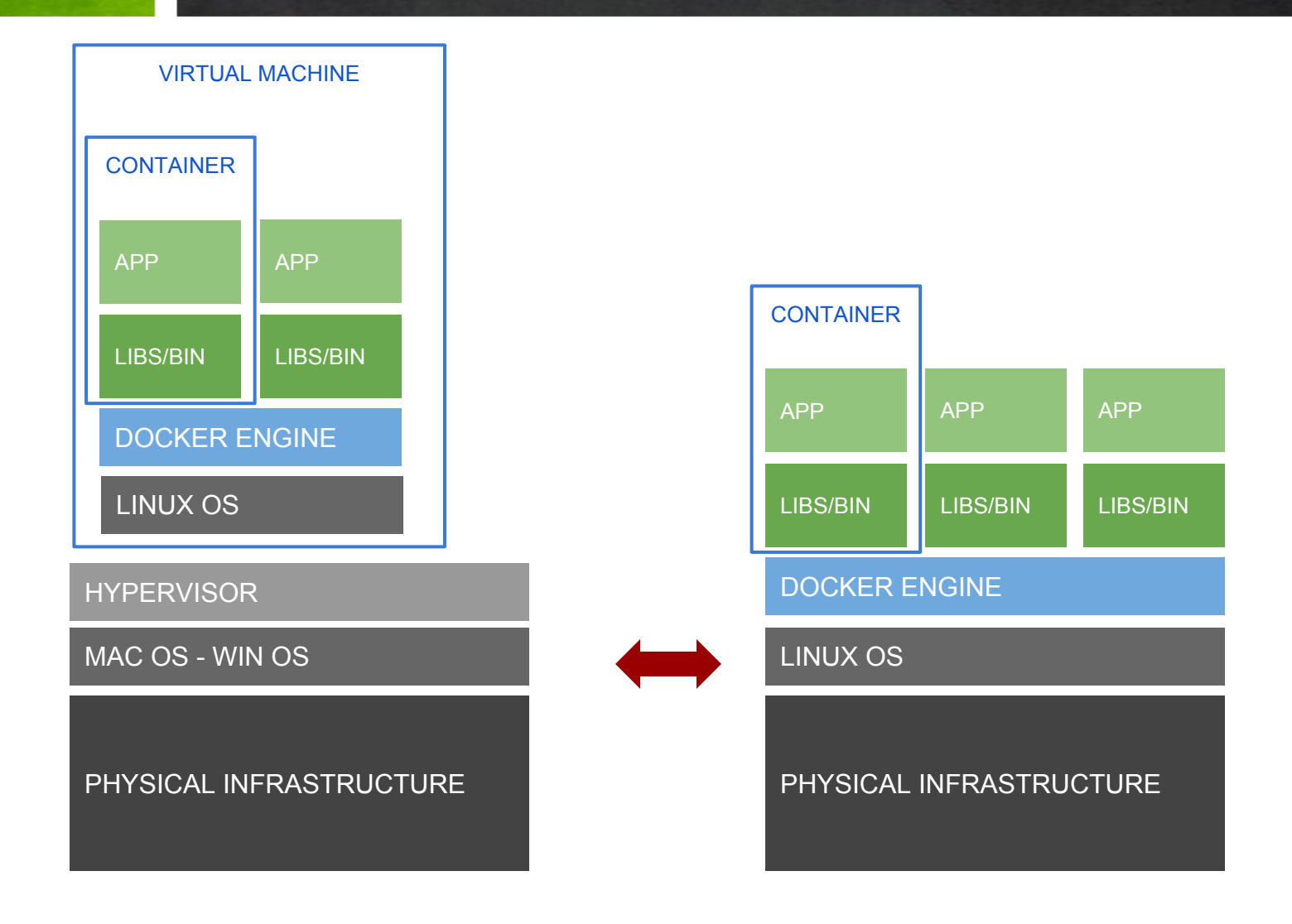

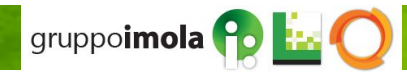

### **Containerization vs Virtualization 1.1**

- containers include **application/service** together with its dependencies
- containers **share kernel** with other containers
- containers run as **isolated processes**
- **·** higher efficiency w/r virtualization
- **The images** are the cornerstone in crafting declarative/automated, easily repeatable, and scalable services and applications

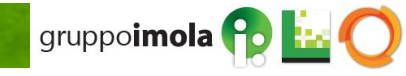

# *An open platform for distributed applications for developers and sysadmins*

*Docker allows you to package an application with all of its dependencies into a standardized unit for software development.*

<https://docs.docker.com/engine/>

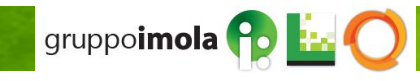

### **Docker inception 1.1**

- **2013**: Docker comes to life as an open-source project at *dotCloud Inc.*
- **2014:** company changed name to "Docker Inc." and joined the Linux Foundation
- **2015-2016**: tremendous increase in popularity
	- **EXECTE Thoughtworks technology radar strongly promotes Docker adoption [https:](https://www.thoughtworks.com/radar/platforms)** [//www.thoughtworks.com/radar/platforms](https://www.thoughtworks.com/radar/platforms)
	- 2x Docker image pulls in 3 months, up to 2 billion pulls (as of February 2016)

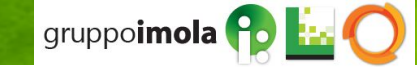

### **Docker - Under the hood 1.1**

- **Libcontainer** Specification
	- an abstraction/unification layer to decouple Docker from kernel-specific **container features** (e.g. LXC, libvirt, ...)

- The Docker **Image Specification**
	- **copy-on-write** filesystems (e.g. AUFS)

- The **Go programming language**
	- a statically typed programming language developed by Google with syntax loosely based on C

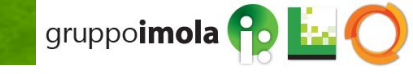

#### **Docker key concepts 1.1**

### *Docker images*

*A Docker image is a read-only template. For example, an image could contain an Ubuntu operating system with Apache and your web application installed. Images are used to create Docker containers. Docker provides a simple way to build new images or update existing images, or you can download Docker images that other people have already created. Docker images are the build component of Docker.*

### *Docker containers*

*Docker containers are similar to a directory. A Docker container holds everything that is needed for an application to run. Each container is created from a Docker image. Docker containers can be run, started, stopped, moved, and deleted. Each container is an isolated and secure application platform. Docker containers are the run component of Docker.*

### *Docker registries*

*Docker registries hold images. These are public or private stores from which you upload or download images. The public Docker registry is provided with the Docker Hub. It serves a huge collection of existing images for your use. These can be images you create yourself or you can use images that others have previously created. Docker registries are the distribution component of Docker. For more information, go to Docker Registry and Docker Trusted Registry.*

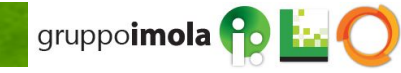

### **1.1 Docker components**

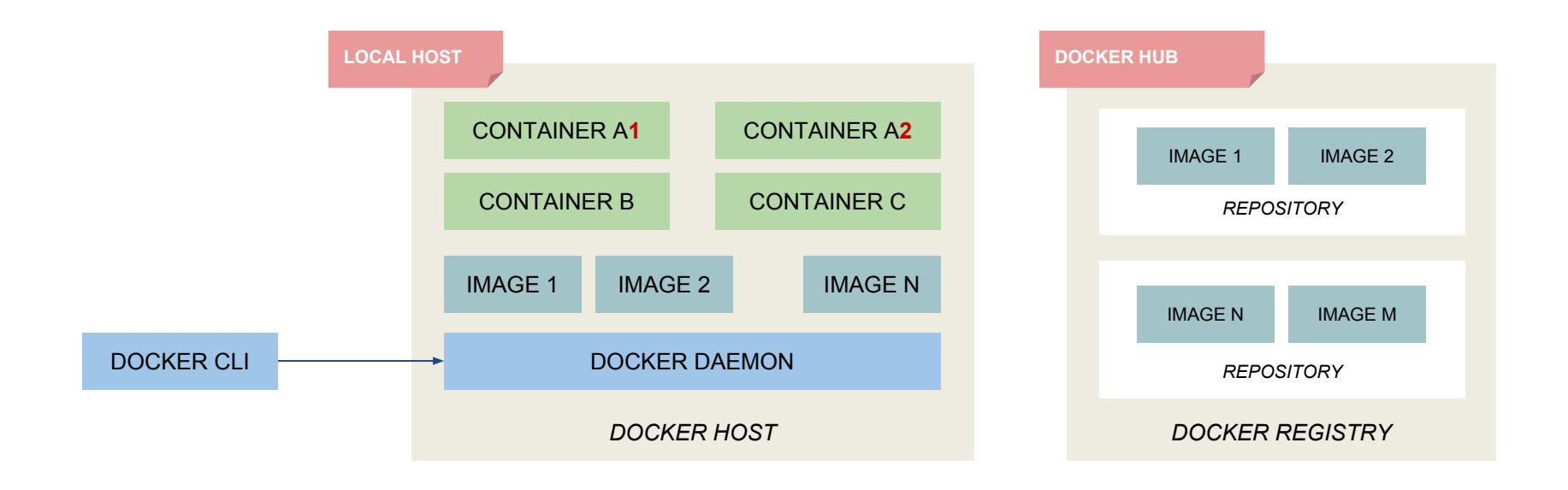

![](_page_12_Picture_2.jpeg)

#### **Docker components 1.1**

![](_page_13_Figure_1.jpeg)

![](_page_13_Picture_2.jpeg)

#### **Docker Container Lifecycle 1.1**

![](_page_14_Figure_1.jpeg)

![](_page_14_Picture_2.jpeg)

### **Docker images 1.1**

![](_page_15_Figure_1.jpeg)

![](_page_15_Picture_2.jpeg)

#### **Docker Images 1.1**

- Docker images are **read-only** stacks of **layers →** copy-on-write approach
- each layer is uniquely identified by a **cryptographic content-based hash** (>=v.1.10)
	- **▪ collision detection** mitigation
	- **▪** strong and efficient **content comparison mechanism**
- **•** This approach is hugely beneficial
	- **efficient disk usage**
		- each new layer keeps only differences from preceding layers
		- layers can be shared among images, e.g. "base" layers such as OS layers (fedora:latest, ubuntu:latest)
	- **ease of modification**
		- **new images may be built by simply stacking new layers on top of** preceding ones, leaving the below layers unmodified

![](_page_16_Picture_11.jpeg)

### [hostname[:port]]/[username]/reponame[:tag]

**Hostname/port** of **registry** holding the image. If missing, defaults to Docker Hub public registry.

**Username**. If missing, defaults to **library** username on Docker Hub, which hosts official, curated images.

**Reponame**. Actual image repository.

**Tag**. Optional image specification (e.g., version number). If missing, defaults to **latest.**

![](_page_17_Picture_6.jpeg)

# **Docker images 1.1**

docker pull **hello-world** docker history **hello-world**

![](_page_18_Picture_2.jpeg)

 $\mathbf{\hat{T}}$ 

#### **Docker Images 1.1**

Browse to: <https://hub.docker.com/explore/>

![](_page_19_Picture_2.jpeg)

゚゙゙ヿ゙゙

### **Docker CLI 1.1**

- **docker run** runs a command in a new container, based on a specific image **\$ docker run hello-world** runs the **default command** on a newly created container, based on the **public hello-world image \$ docker run -it ubuntu /bin/bash**  runs the **bash command interactively** on a newly created container, based on the **public ubuntu image \$ docker run -d tomcat:8.0** runs the **default command (***catalina.sh***)** on a newly created container, based on the **public tomcat V.8.0 image**, and **detaches (-d) it to background**
- **docker restart**  re-runs a previously stopped container, preserving run options such as port forwarding)

**\$ docker restart** *containerId*

restarts a container identified by *containerId*

▪ **docker exec** - runs a command in an already **running container**

**\$ docker exec -it** *containerId* **/bin/bash** runs the **bash command interactively** on container *containerId*

![](_page_20_Picture_7.jpeg)

### **Docker CLI 1.1**

**B** docker build - builds an image from a Dockerfile

**\$ docker build .** builds a **new image** based on a **Dockerfile located** on the current directory (**.**)

**\$ docker build -t** *imagename* **.**

builds a **new image** based on a **Dockerfile located** on the current directory (**.**) and **names that image as**  *imagename*

▪ **docker images** - shows (locally) available images

**\$ docker images**

![](_page_21_Picture_7.jpeg)

### **Docker CLI 1.1**

- **docker ps** lists running/available containers
	- **\$ docker ps** lists **running** containers
	- **\$ docker ps -a** lists **all** containers (including stopped ones)
- **<u><b>docker stop**</u> stops a running container

**\$ docker stop** *containerId* stops container identified by *containerId*

- **docker rm** removes containers **\$ docker rm** *containerId* removes container identified by *containerId*
- **docker rmi** removes images

**\$ docker rmi** *imageId* removes image identified by *imageId*

![](_page_22_Picture_9.jpeg)

# 1.1 **Docker CLI**

docker **run hello-world** docker **ps** docker **rm**

![](_page_23_Picture_2.jpeg)

![](_page_23_Picture_3.jpeg)

### **Dockerfile example - PostgreSQL 1.1**

**FROM** ubuntu

**MAINTAINER** SvenDowideit@docker.com

**RUN** apt-key adv *--keyserver hkp://p80.pool.sks-keyservers.net:80 --recv-keys B97B0AFCAA1A47F044F244A07FCC7D46ACCC4CF8*

**RUN** echo "deb http://apt.postgresql.org/pub/repos/apt/ precise-pgdg main" > /etc/apt/sources.**list**.**d**/pgdg.**list RUN** apt-**get update** && apt-**get install** -y python-software-properties software-properties-common postgresql-9.3 postgresql-**client**-9.3 postgresql-contrib-9.3

**USER** postgres

**RUN** /etc/init.**d**/postgresql **start** &&\ psql *--command "CREATE USER docker WITH SUPERUSER PASSWORD 'docker';" &&\* createdb -O docker docker

**RUN** echo "host all all 0.0.0.0/0 md5" >> /etc/postgresql/9.3/**main**/pg\_hba.conf **RUN** echo "listen\_addresses='\*'" >> /etc/postgresql/9.3/**main**/postgresql.conf

**EXPOSE** 5432

**VOLUME** ["/etc/postgresql", "/var/log/postgresql", "/var/lib/postgresql"]

**CMD** ["/usr/lib/postgresql/9.3/bin/postgres", "-D", "/var/lib/postgresql/9.3/main", "-c", "config\_file=/etc/postgresql/9.3/main/postgresql. conf"]

![](_page_24_Picture_11.jpeg)

#### **Dockerfile Reference 1.1**

- **FROM:** sets the **base image** for subsequent instructions
- **MAINTAINER:** reference and credit to image author
- **RUN**: runs a command and commits changes to a layer on top of previous image layers; the committed image will be visible to the next steps in the Dockerfile
- **ADD**: copies files from the source on the host (or remote URL) into the container's filesystem destination
- **▪ COPY**: copies files from the source on the host into the container's filesystem destination (no URL, no automatic archive expansion support)
- **EMD:** provides the default command for an executing container
- **ENTRYPOINT**: sets/overrides the default entrypoint that will (optionally) execute the provided CMD
- **ENV**: sets environment variables
- **EXPOSE**: instructs Docker daemot that containers based on the current image will listen on the specified **network port**
- **USER:** sets the user name or UID to use when running the image and for any RUN, CMD and ENTRYPOINT instructions that follow it in the Dockerfile
- **VOLUME**: creates a mount point for external data (from native host or other containers)
- **WORKDIR:** sets the working directory for any RUN, CMD, ENTRYPOINT, COPY and ADD instructions that follow it in the Dockerfile
- **LABEL:** adds metadata to an image

![](_page_25_Picture_14.jpeg)

#### **Dockerfile Reference 1.1**

- **FROM:** sets the **base image** for subsequent instructions
- **MAINTAINER:** reference and credit to image author
- **RUN**: runs a command and commits changes to a layer on top of previous image layers; the committed image will be visible to the next steps in the Dockerfile
- **ADD**: copies files from the source on the host (or remote URL) into the container's filesystem destination
- **COPY**: copies files from the source on the host into the container's filesystem destination (no URL, no automatic archive expansion support)
- **CMD:** provides the default command for an executing container
- **ENTRYPOINT**: sets/overrides the default entrypoint that will (optionally) execute the provided CMD
- **ENV**: sets environment variables
- **EXPOSE:** instructs Docker daemot that containers based on the current image will listen on the specified **network port**
- **USER:** sets the user name or UID to use when running the image and for any RUN, CMD and ENTRYPOINT instructions that follow it in the Dockerfile
- **VOLUME**: creates a mount point for external data (from native host or other containers)
- **WORKDIR:** sets the working directory for any RUN, CMD, ENTRYPOINT, COPY and ADD instructions that follow it in the Dockerfile
- **LABEL:** adds metadata to an image

![](_page_26_Picture_14.jpeg)

### **Dockerfile reference - CMD vs ENTRYPOINT 1.1**

Both CMD and ENTRYPOINT instructions define what command gets executed when running a container. There are few rules that describe their co-operation.

- Dockerfile should specify at least one of CMD or ENTRYPOINT commands.
- ENTRYPOINT should be defined when using the container as an executable.
- CMD should be used as a way of defining default arguments for an ENTRYPOINT command or for executing an ad-hoc command in a container.
- CMD will be overridden when running the container with alternative arguments

![](_page_27_Picture_134.jpeg)

![](_page_27_Picture_7.jpeg)

### **Docker networking 1.1**

- docker networking provides full isolation for containers
- isolation can beoverwrittento make containers communicate with each other
- docker engine creates **3 default networks**
	- **bridge** → **default network** for containers; points to **docker0** (virtual) network interface
	- **none** → container lacks network interfaces; only **loopback address** is available
	- **host** → adds container to the host network stack
- docker allows users to **create user-defined networks**

docker network ls docker network inspect bridge

![](_page_28_Picture_9.jpeg)

![](_page_28_Picture_10.jpeg)

### **Docker networking - Bridge 1.1**

![](_page_29_Figure_1.jpeg)

![](_page_29_Picture_2.jpeg)

![](_page_29_Picture_3.jpeg)

### **Docker networking - port forwarding 1.1**

![](_page_30_Figure_1.jpeg)

### **Docker volumes - container data persistence 1.1**

- Container filesystem is visible and persistent as long as the container is available (running/stopped/restarted).
- **Docker volumes**
	- can be shared/reused among different containers
	- **•** persist even after container deletion

\$ docker run -d **-v /webapp** tomcat:8.0

mounts a specific host directory (usually, in the /var/lib/docker/… FS tree) to /webapp mountpoint within the container

\$ docker run -d **-v /host\_fs\_folder:/webapp** tomcat:8.0 mounts **/host\_fs\_folder** host directory to /webapp mountpoint within the container

![](_page_31_Picture_8.jpeg)

# **Agenda**

- 1. **Containers & Docker ecosystem**
	- **1.1. Docker basics**
	- **1.2. Docker basics hands on**
	- **1.3. Docker-compose**
	- **1.4. Docker-compose hands on**
- **2. Docker for developers** 
	- **2.1. Integrating Maven and Docker repeatable and scalable development/testing infrastructure**
	- **2.2. Integrating Maven and Docker hands on**
- **3. Scaling to a (private, open-source) cloud**

![](_page_32_Picture_10.jpeg)

#### **Docker - Hands-on 1.2**

### **1.1 - Web Hello World**

**Goals**

- **HTTPD (a.k.a. APACHE) Web Server up and running on standard HTTP port 80, and host-accessible**
- the default HTML page (index.html) greets users with a HELLO WORLD

### **Hints**

- **[Docker Hub](https://hub.docker.com/explore/) hosts publicly available images**
- COPY statement in a Dockerfile allows to copy content from host to container filesystem

git clone <http://git.imolinfo.it/Unibo/docker-seminar-templates.git> cd Exercise1-Docker/1.1-HelloWeb/

![](_page_33_Picture_9.jpeg)

#### **Docker - Hands-on 1.2**

### **1.2 - Real-world JEE Application Server**

**Goals**

- JBoss **Wildfly** JEE AS Server up and running on standard HTTP port 8080, and host-accessible
- **MySQL datasource** configured
- **•** check datasource connectivity via JBoss CLI

### **Hints**

- **[Docker Hub](https://hub.docker.com/explore/) hosts publicly available images**
- default JBoss Wildfly image comes with a stock configuration file that uses an embedded database  $\rightarrow$  **example configuration files** are provided in the exercise template
- COPY statement in a Dockerfile allows to copy content from host to container filesystem

git clone <http://git.imolinfo.it/Unibo/docker-seminar-templates.git> cd Exercise1-Docker/1.2-WildflyMysql/

![](_page_34_Picture_11.jpeg)

# **Agenda**

- 1. **Containers & Docker ecosystem**
	- **1.1. Docker basics**
	- **1.2. Docker basics hands on**
	- **1.3. Docker-compose**
	- **1.4. Docker-compose hands on**
- **2. Docker for developers** 
	- **2.1. Integrating Maven and Docker repeatable and scalable development/testing infrastructure**
	- **2.2. Integrating Maven and Docker hands on**
- **3. Scaling to a (private, open-source) cloud**

![](_page_35_Picture_10.jpeg)

### **Docker shortcomings 1.3**

Complex distributed applications are typically composed of a number of interacting services and layers (e.g.: database, cluster of application servers, load balancers, etc…)

Docker promotes encapsulation of reusable pieces of application logic

- **coarse-grained** (e.g., 1 container N services) containers are easily manageable but fall short on reusability
- **fine-grained** (e.g., 1 container 1 service) containers are highly reusable (thus generally preferable) but require a higher level of orchestration (e.g., starting up all containers serving an application, in the right order)

Right service granularity requires tradeoff between **modularity and manageability**

![](_page_36_Picture_6.jpeg)

#### **Docker-compose 1.3**

**Docker-compose** allows to orchestrate fine-grained (e.g., single service) containers into a complex application

- **single** container composition **definition file** (docker-compose.yml)
- **single command to build and run** a composition of containers
- containers still available as **single atomic units of deployment**

<https://docs.docker.com/compose/>

![](_page_37_Picture_6.jpeg)

#### **Docker-compose example 1.3**

version: '2' **services: db: image**: mysql:5.7 **volumes**: - "./.data/db:/var/lib/mysql" restart: always environment: MYSQL\_ROOT\_PASSWORD: wordpress MYSQL\_DATABASE: wordpress MYSQL\_USER: wordpress MYSQL\_PASSWORD: wordpress

### **wordpress:**

 depends\_on: - db **image**: wordpress:latest **links**: - db **ports**: - "8000:80" **restart**: always **environment**:

WORDPRESS\_DB\_HOST: db:3306 WORDPRESS\_DB\_PASSWORD: wordpress

![](_page_38_Picture_5.jpeg)

### **Docker-compose CLI 1.3**

### ▪ **up**

### **\$ docker-compose up .**

builds, (re)creates, starts, and attaches to containers for a service; services definition is expected to be on a docker-compose.yml file in the current directory (**.**)

### **\$ docker-compose up -d .**

builds, (re)creates, starts, and attaches to containers for a service; services definition is expected to be on a docker-compose.yml file in the current directory (**.**); containers run in **background**

### **• build** - builds or rebuilds services

### **\$ docker-compose build .**

builds/rebuilds the services (containers) specified on a docker-compose.yml file in the current directory (**.**)

### ▪ **start**

### **\$ docker-compose start .**

starts existing containers for a service composition

### ▪ **ps**

### **\$ docker-compose ps**

show running containers

![](_page_39_Picture_15.jpeg)

### **Docker-compose networking 1.3**

Docker-compose networking extends docker networking model as follows

- a new, **reserved virtual network** is created to host all containers (services) declared in the composition
- containers within the new virtual network can **reach** each other via their **logical service names**

Suppose we are building the previous docker-compose.yml file from /home/user/**wordpressmysql/docker-compose.yml**

- A network called **wordpressmysql\_default** is created
- A container is created using **db** configuration. It joins the network **wordpressmysql\_default** under the name **db**.
- A container is created using **wordpress** configuration. It joins the network **wordpressmysql\_default** under the name **wordpress**.
- Both containers can reach each other via **db**, **wordpress** names

![](_page_40_Picture_9.jpeg)

# **Agenda**

- 1. **Containers & Docker ecosystem**
	- **1.1. Docker basics**
	- **1.2. Docker basics hands on**
	- **1.3. Docker-compose**
	- **1.4. Docker-compose hands on**
- **2. Docker for developers** 
	- **2.1. Integrating Maven and Docker repeatable and scalable development/testing infrastructure**
	- **2.2. Integrating Maven and Docker hands on**
- **3. Scaling to a (private, open-source) cloud**

![](_page_41_Picture_10.jpeg)

### **Docker-compose: Hands-on 1.4**

### **2.1 - Real-world JEE Application Server (cont'd...)**

### **Goals**

- JBoss **Wildfly** JEE AS Server up and running on standard HTTP port 8080, and host-accessible
- **MySQL datasource** configured
- **MySQL server** up and running on standard MySQL port

### **Hints**

- **[Docker Hub](https://hub.docker.com/explore/)**
- **docker-compose** to ease service composition/orchestration

git clone <http://git.imolinfo.it/Unibo/docker-seminar-templates.git> cd Exercise2-DockerCompose/

![](_page_42_Picture_10.jpeg)

# **Agenda**

- 1. **Containers & Docker ecosystem**
	- **1.1. Docker basics**
	- **1.2. Docker basics hands on**
	- **1.3. Docker-compose**
	- **1.4. Docker-compose hands on**

### **2. Docker for developers**

- **2.1. Integrating Maven and Docker repeatable and scalable development/testing infrastructure**
- **2.2. Integrating Maven and Docker hands on**
- **3. Scaling to a (private, open-source) cloud**

![](_page_43_Picture_10.jpeg)

# **2.1 Rationale**

Building a complex, real-world application usually requires coordinating a set different moving parts

Typical N-tier applications consist of layers of

- $pers$ istence  $\rightarrow$  relational/NoSQL database
- **•** middle-tier (business logic)  $\rightarrow$  JEE application servers, messaging systems (e.g., JMS-compliant queue managers)
- **•** mediation/integration layers  $\rightarrow$  ESBs
- **•** presentation  $\rightarrow$  APACHE HTTPD front-end, SW/HW Load Balancer/Reverse proxies, etc…

![](_page_44_Picture_7.jpeg)

Docker/Docker-compose allow developers to tame architecture/infrastructure complexity

Containers integrate into traditional development/build/test cycles to make build processes easily **scalable and repeatable → e.g., no dependency on external server configuration**

![](_page_45_Picture_3.jpeg)

### **Traditional build environment 2.1**

![](_page_46_Figure_1.jpeg)

![](_page_46_Picture_2.jpeg)

### **Containerized build environment 2.1**

![](_page_47_Figure_1.jpeg)

# **Agenda**

- 1. **Containers & Docker ecosystem**
	- **1.1. Docker basics**
	- **1.2. Docker basics hands on**
	- **1.3. Docker-compose**
	- **1.4. Docker-compose hands on**
- **2. Docker for developers** 
	- **2.1. Integrating Maven and Docker repeatable and scalable development/testing infrastructure**
	- **2.2. Integrating Maven and Docker hands on**
- **3. Scaling to a (private, open-source) cloud**

![](_page_48_Picture_10.jpeg)

### **Integrating Maven and Docker - hands on 2.2**

cd Exercise3-Maven/exercise3 mvn clean package docker:build mvn docker:start mvn docker:stop

<https://fabric8io.github.io/docker-maven-plugin/>

![](_page_49_Picture_3.jpeg)

![](_page_49_Picture_4.jpeg)

# **Agenda**

- 1. **Containers & Docker ecosystem**
	- **1.1. Docker basics**
	- **1.2. Docker basics hands on**
	- **1.3. Docker-compose**
	- **1.4. Docker-compose hands on**
- **2. Docker for developers** 
	- **2.1. Integrating Maven and Docker repeatable and scalable development/testing infrastructure**
	- **2.2. Integrating Maven and Docker hands on**
- **3. Scaling to a (private, open-source) cloud**

![](_page_50_Picture_10.jpeg)

# **3.1 SmartDataCenter/Triton Elastic Container**

- **Private (on-premise) cloud** platform based on SmartOS (a derivative of OpenSolaris)
- **Native VM and Docker support**
- Runs on bare metal and allows for flexible datacenter scaling
- Open-source
- Provided by Joyent Inc. (the company behind Node.js)
- Available as a public service

![](_page_51_Picture_7.jpeg)

#### **Docker components 3.1**

![](_page_52_Figure_1.jpeg)

![](_page_52_Picture_2.jpeg)

# **3.1 SmartDataCenter/Triton Elastic Container**

![](_page_53_Figure_1.jpeg)

![](_page_53_Picture_2.jpeg)

### **SmartDataCenter/Triton Elastic Container 3.1**

![](_page_54_Picture_13.jpeg)

![](_page_54_Picture_2.jpeg)

### **Question Time**

# **DOMANDE, DUBBI, CURIOSITÀ?**

![](_page_55_Picture_2.jpeg)

![](_page_55_Picture_3.jpeg)

**Ricordatevi di Inserire il Footer dal menu "inserisci"** 56

# gruppoimola

![](_page_56_Picture_1.jpeg)

![](_page_56_Picture_2.jpeg)

![](_page_56_Picture_3.jpeg)

- Più di **20 anni di esperienza** nell'Enterprise IT
- Consulenza e Skill Transfer su **Architetture**, **Integrazione** e **Processo**
- *OMG* Influence Member, *JSR 312* Expert Group, *CSI*, *WWISA*, *OpenESB* Key Partner, *NetBeans* Strategic Partner
- La comunita' italiana dedicata a **Java**
- 10 anni di articoli, pubblicazioni, libri, eventi, training
- Dai programmatori agli architetti
- Piu' di **1.000.000 pagine** lette al mese
- Business partner in progetti con alto grado di **innovazione**
- Padroni in **tecnologie** e **architetture mobile**
- Competenti in **architetture dell'informazione**, **UX** e **Design**

![](_page_56_Picture_14.jpeg)